## Grade Roster Action: Approval Status

## Key Highlights

- Instructor confirmation is needed for all grades. You will need to set the Grade Roster Action's Approval Status to *Approved.* This action acts as to self-verify that all grades and F-Justifications have been successfully entered or migrated into MyMav. In turn, this lets our office know the grades are ready to be posted official.
- This action is needed on each course taught/grade roster opened.

The definitions of the three Approval statuses:

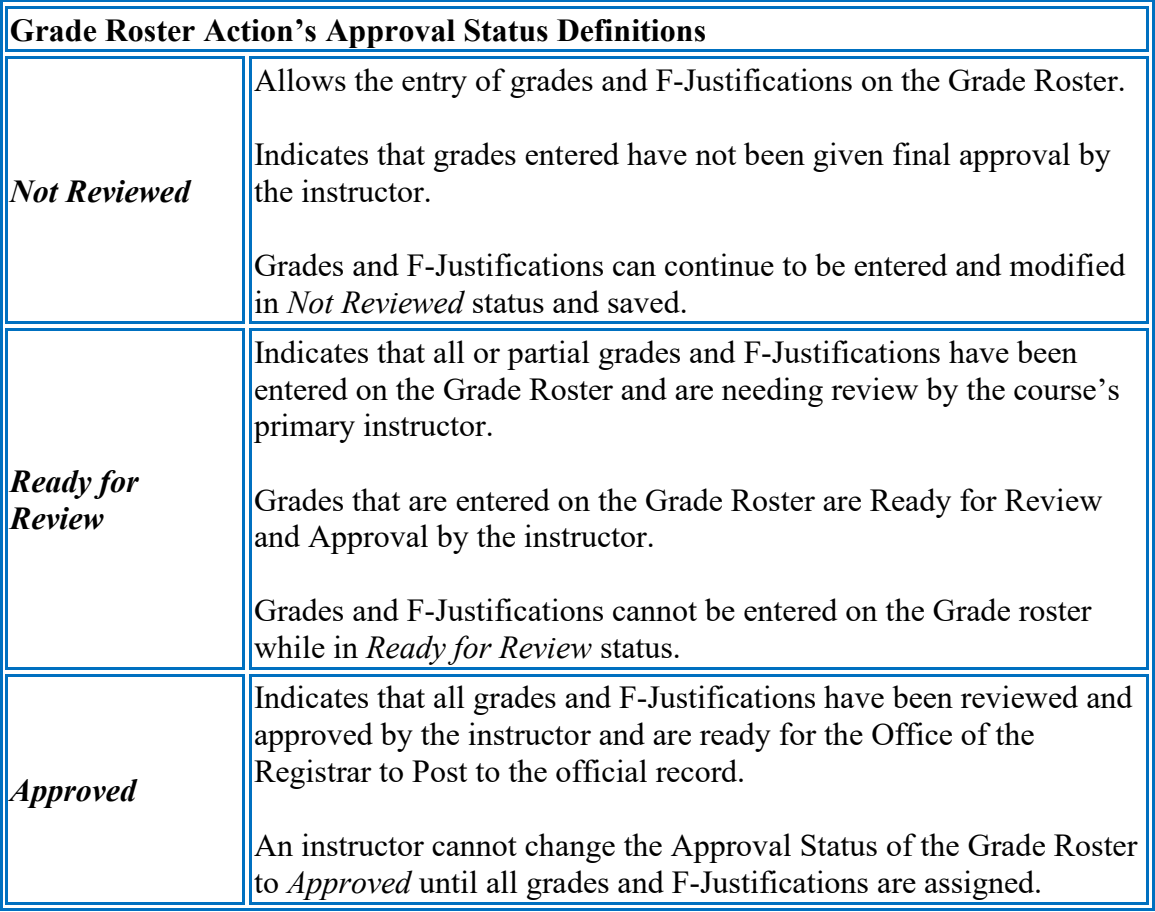

## **Instructions**

- Log into [MyMav,](https://www.uta.edu/mymav/) through your **Faculty Center**, access your **Grade Roster** (Main Menu > Self Service > Faculty Center > Grade Roster).
- After all grades and F-Justifications have been successfully entered or migrated into MyMav, move the Approval Status to *Approved.*
	- o If using Canvas to enter grades and F-Justifications, the *Approved* setting can be changed after the grade extraction(s).
	- o If using MyMav to enter grades and F-Justifications, the *Approved* setting can be changed after entering grades and F-Justifications.
- Click **Save.**

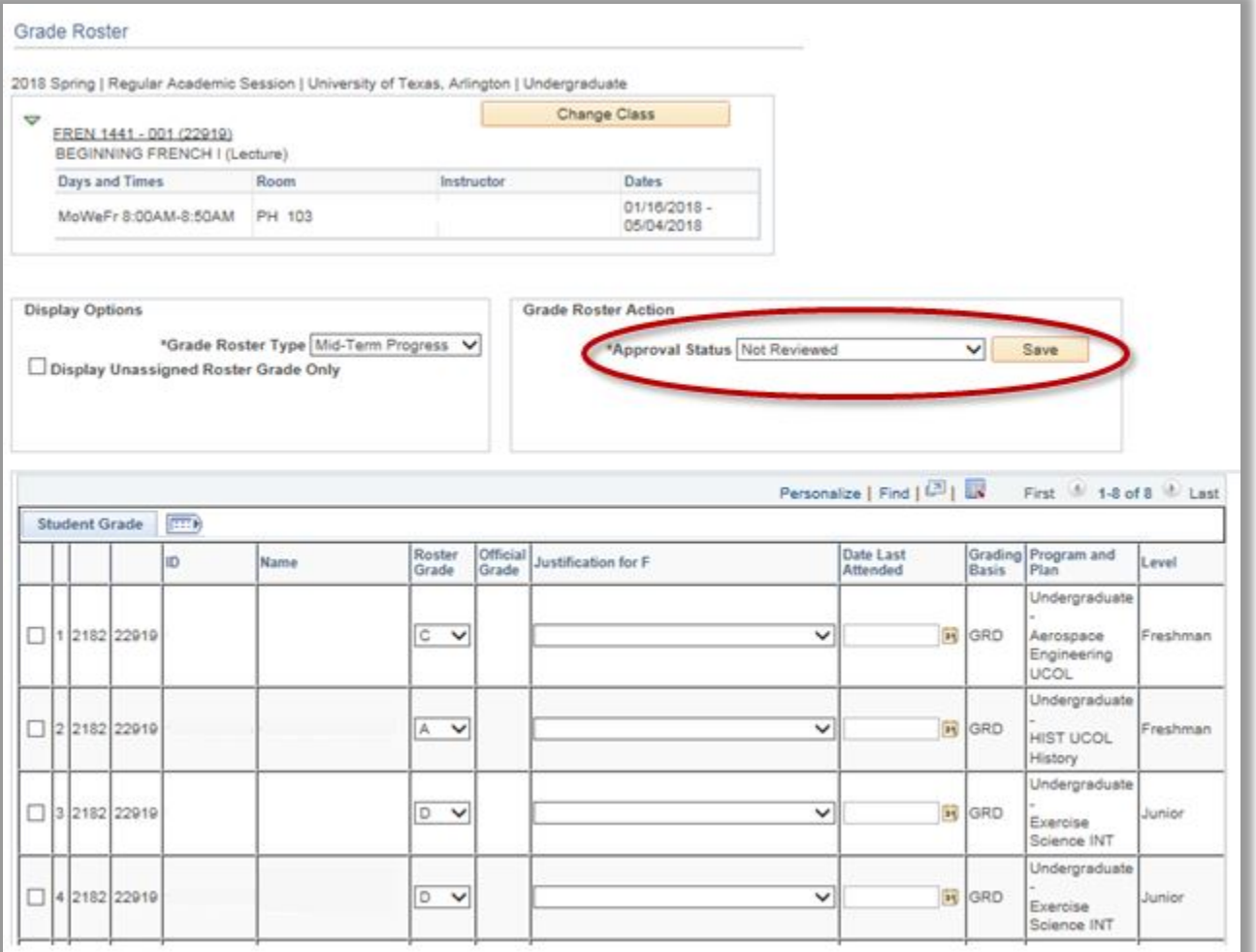